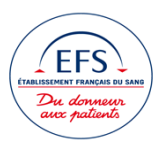

#### **NAQ/PIL/SUR/VIG/HEV/FI/02**  $\mathbf{2}$ **Fiche pratique pour le correspondant d'Hémovigilance pour la gestion des EIR 1/4 VERSION N° 1 DATE DE DIFFUSION : 10/09/2020 DATE D'APPLICATION : IMMÉDIATE**

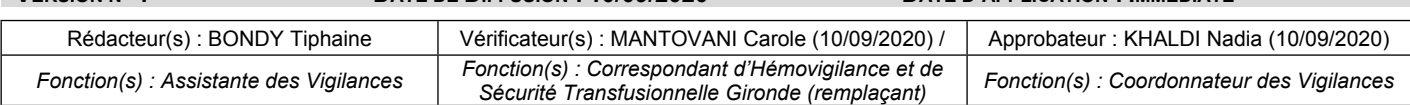

# **Abréviations :**

ANSM : Agence Nationale de Sécurité du Médicament et des produits de santé

AR : Accusé/Réception

ATCD : Antécédent dans le Logiciel Médico-Technique

CI : Contre-indication

EFS : Etablissement Français du Sang

EIR : Evènement Indésirable Receveur

FEIR : Fiche d'Evènement Indésirable Receveur

INTS : Institut National de la Transfusion Sanguine

IPD : Information Post-Don

LFB : Laboratoire Français du fractionnement et des Biotechnologies

LMT : Logiciel Médico-Technique

SRT : Signalement du Réseau Transfusionnel

# **GESTION DES EIR**

 Tout blocage de produits en stock régional doit s'accompagner d'une fiche d'alerte. L'hémovigilant du site est responsable de **ses** blocages/ déblocages

Pour les blocages se référer à la conduite à tenir selon le type d'EIR

# **A réception d'un EIR on vérifie** :

1-En base régionale : l'absence de sous unité en stock NVAQ : si présence réaliser le blocage » en LMT national (sauf exception cf. procédure cadre pour les cas non possibles à bloquer en national).

2- En base nationale, on identifie les produits associés au PSL incriminé puis on identifie leur lieu de stockage: blocage en LMT national des produits associés non encore transfusés **et** toujours en stock régional (NVAQ et autres régions).

# **Gestion de l'EIR et du dossier patient :**

- Tracer dans le LMT la confirmation de transfusion avec « suite », la zone commentaire permet d'apporter des précisions. Le PSL incriminé apparaîtra en rouge dans l'historique transfusionnel du patient.
- Renseigner dans le LMT en « commentaire hemovig info » l'EIR : date de survenue de l'EIR, signes.
- Editer le dossier transfusionnel du patient :
- (Sur le dossier transfusionnel en regard du PSL incriminé on pourra renseigner la date et le sexe du donneur, les PSL associés.)
	- On vérifiera :
		- -Si PSL associés et transfusés : l'absence d'EIR signalé (intérêt de la mise à jour au fur et à mesure du dossier Inlog).
		- -On vérifiera l'absence d'IPD renseignée dans le dossier donneur, la NF pré don.
	- On recherche sur ce dossier transfusionnel des PSL transfusés dans les 6h précédents l'EIR, si
	- nécessaire les produits associés à ces PSL seront bloqués.
- Traçabilité dans le fichier EXCEL de suivi de l'EIR
- Si déclaration ANSM : le N° de déclaration ainsi que le diagnostic seront renseignés dans le LMT receveur en « évènement » ; en « hemovig info » on mettra : date de survenue de l'EIR : FEIR.

\*Pour les allergies préciser le grade

\*Préciser s'il y a des consignes pré transfusionnelles pour le patient. Prévenir le responsable de Délivrance du site afin qu'ils mettent aussi les consignes patient afin qu'elles puissent apparaître sur la fiche lors d'une délivrance future.

\*Si mise en place d'un protocole transitoire (ex « Déplasmatisé »), il est nécessaire lorsqu'il est supprimé secondairement de mettre les arguments de la suppression ou de faire référence à une réunion par exemple où l'on pourra retrouver ces arguments.

# **EIR et allo immunisation :**

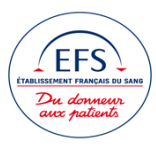

#### **NAQ/PIL/SUR/VIG/HEV/FI/02**  $\mathbf{c}$ **Fiche pratique pour le correspondant d'Hémovigilance pour la gestion des EIR 2/4 VERSION N° 1 DATE DE DIFFUSION : 10/09/2020 DATE D'APPLICATION : IMMÉDIATE**

Tous les ES connaissant le patient (cf. dossier transfusionnel) devront être avertis du nouveau protocole transfusionnel, d'un nouvel Allo Ac apparu pour mise à jour de leur dossier. (Récupérer et leur envoyer le résultat IH signé)

Dès que les ES sont prévenus, tracer dans le dossier receveur en commentaire « hemovig info » : ES prévenus. Cela sera tracé aussi dans le fichier Excel de suivi.

# **EIR IBTT, Allergie grade >=2, TRALI :**

Le dossier donneur devra être renseigné de l'EIR en « évènement » :

« Evènement indésirable receveur «

« Le diagnostic »

Date de début = date de l'EIR

En commentaire mettre : pour le PSL N°….. penser à renseigner en fin d'EIR l'imputabilité et le résultat de l'enquête donneur si nécessaire.

Renseigner l'ATCD : celui sera supprimé ou modifié en fin d'enquête :

### Pour le TRALI :

En attente des résultats du bilan : ENQ5

Bilan HLA, HNA négatif : LA17 à la date de réalisation du bilan ou la date de prélèvement de la paillette utilisée. Bilan HLA, HNA positif, donneuse impliquée : renseigner l'ATCD LA16 et l'ATCD HI40 Lorsque l'on renseigne l'ATCD LA16 ou LA17 penser à enlever l'ATCD LA17 anciennement présent (on garde le résultat le plus récent).

Pour l'allergie grade >=2 : En attente de résultat d'enquête : ENQ1(si nécessaire)

Si donneur impliqué dans 2 EIR allergie grade >=2 : HI42

### Pour l'IBTT :

En attente des résultats d'enquête : ENQ1 Si bacterio du PSL non faite par EFS mettre le résultat de la bacterio en doc **anonymisé** associé dans E-FIT

### **EIR séroconversion receveur VHE/VHA/VHB/VHC/VIH/...**

- Editer le dossier transfusionnel du receveur
- Repérer la période transfusionnelle concernée par l'enquête
- $\triangleright$  Numéroter chaque transfusion dans un ordre croissant ( $N^{\circ}$ 1= dernier PSL transfusé).

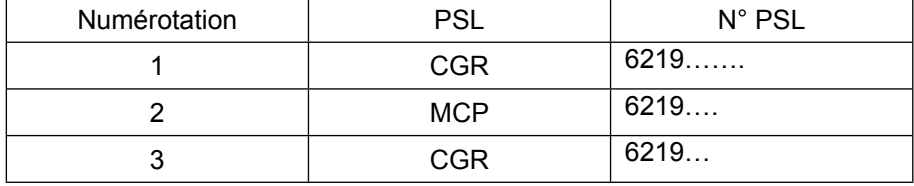

Dans le cas d'un MCP N° X les CLP associés seront référencés (Xa, Xb, Xc,...) :

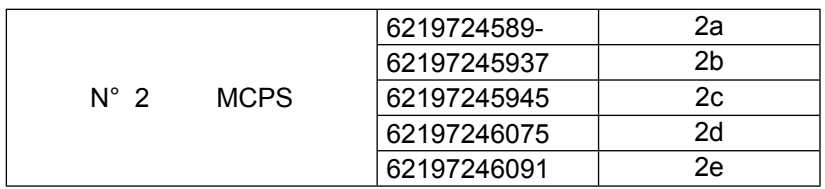

- Prendre un par un les PSL concernés et éditer le dossier donneur correspondant en référençant le dossier donneur édité du même numéro que le PSL incriminé (N°1 …, ou 2a,2b,….).
- Dans le dossier donneur identifier le PSL incriminé=don n, chercher s'il y a des dons n-x ou n+x, bloquer les PSL encore en stock le temps de l'enquête (les plasmas en attente de sécurisation doivent être bloqués s'ils ne sont pas sécurisés pour le marqueur objet de l'enquête).
- Mettre une CI « ne pas convoquer, enquête VHE/VHA/VH.. » au donneur si à la date de l'information il s'est écoulé moins de 70j(VHE),28j(VHA),60j(DGV autre marqueur) par rapport à la date du prélèvement objet de l'enquête .Il ne faut pas que le donneur donne pendant la période à risque .
- Notification LFB : rechercher tous les plasmas concernés par la période de l'enquête et le notifier (don n et n-x,  $n+x$ )

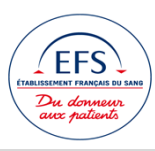

**3/4**

#### **NAQ/PIL/SUR/VIG/HEV/FI/02**  $\overline{\mathbf{2}}$ **Fiche pratique pour le correspondant d'Hémovigilance pour la gestion des EIR VERSION N° 1 DATE DE DIFFUSION : 10/09/2020 DATE D'APPLICATION : IMMÉDIATE**

Biothèque : demande de décongélation de paillette

Faire une demande d'examen sur la paillette si nécessaire (NB : tous plasmas notifiés au LFB fera l'objet d'un examen)

**Pour le VHE** : CH Purpan (penser à vérifier dans dossier donneur l'absence de recherche du VHE pour ce prélèvement)

**Pour le VHA** : penser à demander à QBD Angers si résultat fait sur Pool avant de notifier au LFB

**Autres marqueurs** : INTS (VHB, VHC, VIH), QBD Angers (Palu, syphilis), QBD Montpellier (Dengue, WNile, …)

- Etablir un fichier EXCEL de suivi du dossier
- Tracer dans le dossier du donneur les résultats des paillettes. Si donneur positif en PCR cela sera tracé en « Evènement » « IPD »
	- Mettre le tout dans un dossier informatique référencé par le Numéro de la FEIR, on y trouvera à minima :
		- $\rightarrow$  Le fichier Excel de suivi
		- Les notifications et réponses du LFB
		- ← Les résultats scannés des paillettes
		- ← Les IPD et FEIR associées en fonction des résultats des paillettes (déclarations ANSM)
		- ← La FEIR clôturée
		- ← Les résultats des autres receveurs concernés (cf IPD associées)

# **Déclaration E-FIT EIR et/ou IPD :**

Mettre en documents associés :

- ← Le résultat de la ou les paillettes positives
- La(les) réponse(s) **anonymisée**(s) pour le(s) receveur(s) si reçue(s)
- $\rightarrow$  La notification du LFB (notification avec son numéro de SRT)

# **SIGNALEMENT AU LFB**

### Enregistrement fiche LFB avant envoi au LFB :

- $\triangleright$  Renseigner la fiche
- Faire « enregistrer sous » une fois terminée
- Choisir le format : PDF
- Enregistrer sur le bureau

Puis fermer les 2 fichiers ouverts, ne pas enregistrer le fichier initial Word qui servira pour la prochaine déclaration

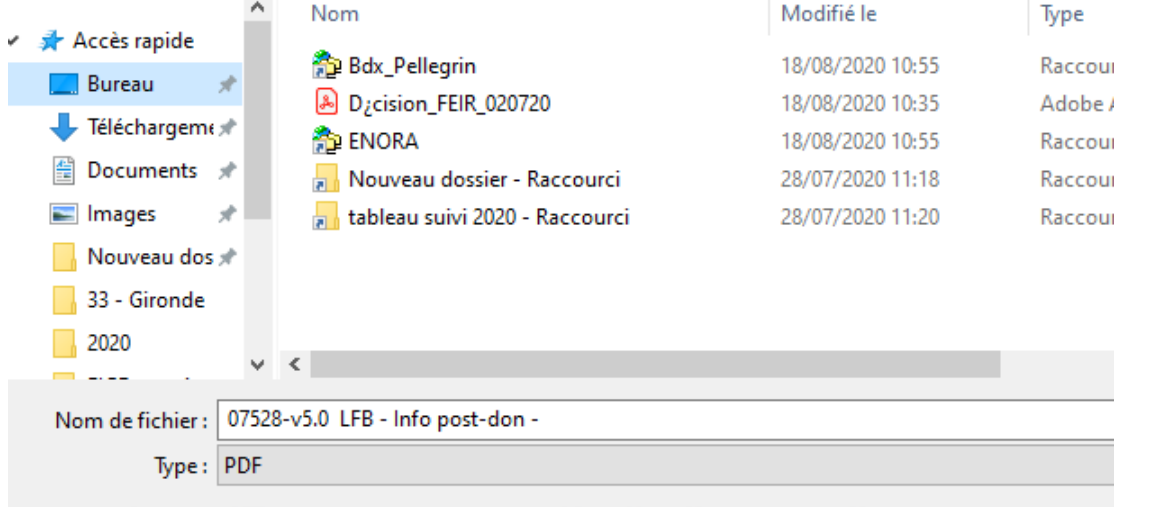

Envoi de la fiche LFB :

Envoyer ce format PDF à l'hémovigilance du LFB par mail (le fax est un envoi en mode dégradé) à l'adresse suivante : [hemovigilance@lfb.fr](mailto:hemovigilance@lfb.fr)

### Retour de réponse du LFB :

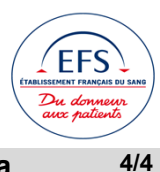

#### **NAQ/PIL/SUR/VIG/HEV/FI/02 2 Fiche pratique pour le correspondant d'Hémovigilance pour la gestion des EIR VERSION N° 1 DATE DE DIFFUSION : 10/09/2020 DATE D'APPLICATION : IMMÉDIATE**

 Enregistrer la SRT dans le dossier partagé : pièce jointe « enregistrer sous » dans le partage « Bdx\_Pellegrin » → « Vigilances » → « Hémo » → « LFB » → année en cours

> Noter le numéro de la SRT sur la fiche EIR, mettre une X en regard du numéro comme quoi on a bien enregistré la fiche dans le partage.

# **SUIVI DES ALERTES**

# **Portail des Surveillances (***autre***) :**

 $DIS-10 \rightarrow$  Allo immunisation

 $IDT \rightarrow$  Identitovigilance

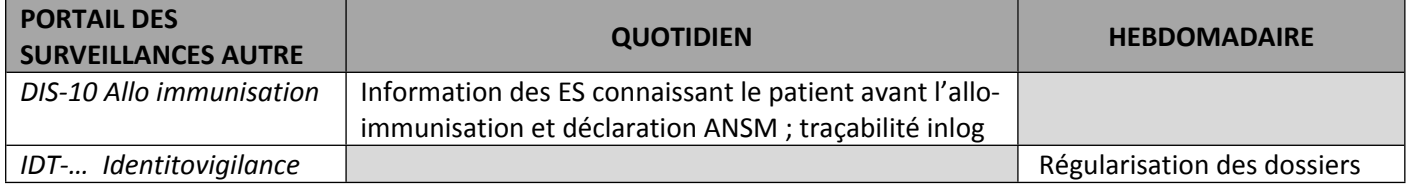